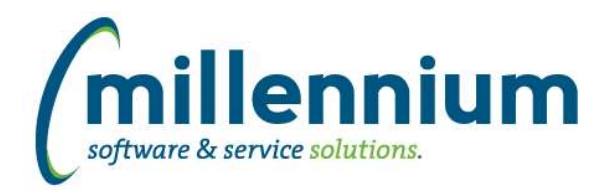

### *FASTAR*

### **Case: 31287 Create default adjustment commodity line when creating an invoice with Credit Against field specified**

When creating a new Credit Note or Debit Memo (i.e. creating a new Invoice and specifying a value in the Credit Against field) the system will now automatically create a commodity line labelled "Adjustment" with the full balance clearing amount specified.

This default commodity line can be edited/changed/deleted as necessary. This feature should, more often than not, make data entry more efficient and reduce keying errors.

### **Case: 31541 Update logic of Daily Outstanding Invoice Summary report**

Fixed a bug with the Daily Outstanding Invoice Summary report where the "As At" date filter was only being used to filter invoice dates and payment dates, but when an invoice was written off after the "As At" filter it wouldn't be on the report even though it was still valid on that date. Written off invoices will now show on the report until the date they were written off then they will disappear.

### **Case: 31622 Adjustments on Payment by Invoice Number report don't show ID of credit note**

Updated Payment by Invoice Number report so that Adjustment lines show the ID of the Credit Note that made the adjustment.

### **Case: 31624 Add fields to Invoice Status report**

Added Credit Against and Batch ID filters and columns to the Invoice Status report.

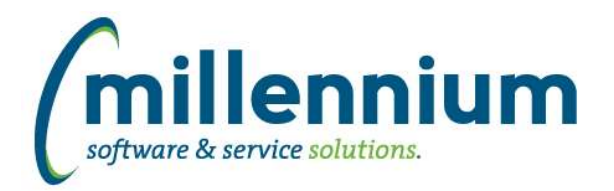

### *FASTBUDGET*

### **Case: 30714 Forecast month history**

Add a new column on Manage Development Series called Archived Forecast Months. Change existing Forecast Month title to Active Forecast Month.

The Active Forecast Month works the same, you can have one forecast month specified at any time in each fiscal year. This is the month that all calculations will be based on.

The new Archived Forecast Months allows you to flag each of the forecasts during the year for reporting and historical purposes. Each forecast can have a month associated with it from this new column.

### **Case: 31323 Add optional Development Category and External Code columns to Development Entry Popup**

Added the ability to have Development Category and/or External Code on the Development Entry data entry pop up form (the popup dialog that can appear on the Summary by Acct Detail report).

### **Case: 31383 Budget Invalid Coding Audit**

The Budget Invalid Coding Audit report is listed under the Accting System menu item. It shows Budget records that have invalid coding when validated against Finance values.

When running the report the user must specify an effective date, and they can optionally choose to specify a Budget Series. The effective date specified is used to determine the appropriate coding to validate against.

Invalid coding will be highlighted and are hyperlinked to the Edit Budgets page.

### **Case: 31409 Specify "from name" when sending notification emails**

Added configuration setting #378: "Name format for FROM field on approval emails ("LAST,FIRST" or "FIRST LAST")" with default value "FIRST LAST." When sending notification emails when a Budget Transfer is approved, rejected, or cancelled, the "from" field of the email will now show the name of the sender rather than their email address.

Added configuration setting #379: "Override Fund Transfer Approval FROM Name" (this is the "name" associated with configuration setting #381).

### **Case: 31472 Create Batch grid - column headers don't align with data grid**

Re-align columns on Create Batch grid

### **Case: 31473 Monthly Trend - re order columns**

Reorder the columns to include Actuals and Budget by month

### **Case: 31495 BudgetTRX add Fund and Org Description columns to baseline**

Add Fund and Orgn descriptions to baseline columns on Budget Transaction

### **Case: 31518 Budget Series - Batch ID too large**

Updated Budget Series Admin page to reflect BatchID and Phase sizes in ERP. Hide columns since they are not used very often. Made Comments editable again and reordered.

*Tuesday, April 18, 2017*

*Page 2 of 9*

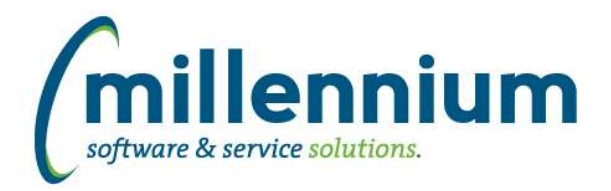

# Release Notes: Version 4.3.15

### **Case: 31558 Posn FTE and Total calculation**

On Development Entry and Budget Admin pages if a position number is entered the Position FTE and Position Amount columns will be show Position Distribution values, if a FOAPAL match is found, or Position Budgets values matched by Position number, if a FOAPAL match is not found.

### **Case: 31687 Error when downloading excel import error file**

Fixed an issue on the Position Distribution page when importing an excel file with errors. The resulting output excel file highlighting the errors was not always downloading correctly.

### **Case: 31721 Dev Entry and Edit Budgets missing ability to customize sort order**

Add the ability for client specific business rules to customize the sort order on the Dev Entry and Edit Budget screens.

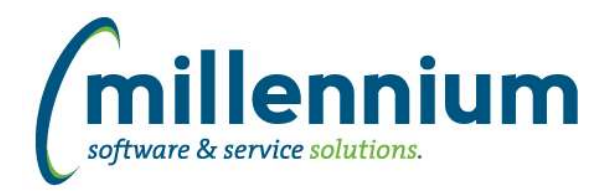

### *FASTFINANCE*

### **Case: 31360 Add report title and filter cookie trail to Financial Statement Editor (Summary) Excel export second tab**

When exporting to Excel on the Financial Statement Editor (Summary) report, each tab in the Excel export now contains the report title and cookie trail.

### **Case: 31392 Add "Return to Edit" button to Financial Statement after clicking "Rebuild and Run" button**

When editing a Financial Statement and clicking the Rebuild and Run button, after the rebuild is complete the user is redirected to the report results. If further changes are required, a new "Return to Financial Statement Editor" button will appear in the top left corner which will take you directly back to edit the statement you were working on.

### **Case: 31739 Add more columns to User Defined and Trial Balance**

Added more user-selectable numeric columns to the following reports:

- Summary by Hierarchy: User Defined

- Summary by FOAPAL: User Defined
- Summary by Acct Detail: User Defined
- Trial Balance

Each report now has 14 selectable columns on the Advanced Options tab.

On the Trial Balance report, the Variance column has now been removed. Virtual Columns can be used to create variance columns if needed.

\* Note: If your organization has requested customizations on any of these reports the customizations may need to be updated.

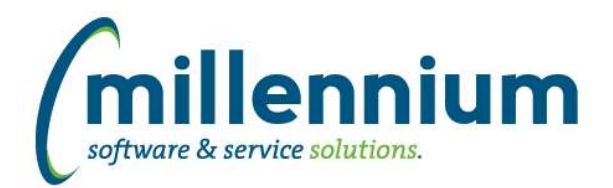

# Release Notes: Version 4.3.15

### *FASTHR*

### **Case: 31740 Outer join employment details table on New Hires report**

Updated Employee New Hires report to be outer joined with employment details so hires will show up even if they don't have a job assigned yet.

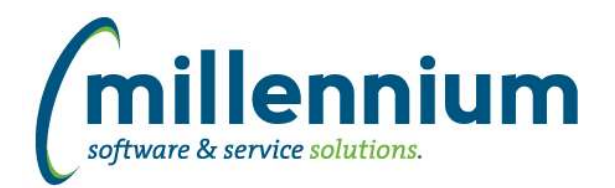

### *FASTJV*

### **Case: 31048 Add export to Excel button in JV edit screen**

Added the ability to export JV details (line items) to Excel.

### **Case: 31404 Specify "from name" when sending notification emails**

Added configuration setting #205: "Name format for from field on approval emails ("LAST,FIRST" or "FIRST LAST")" with default value "FIRST LAST." When sending notification emails when a document is approved, rejected, or cancelled, the "from" field of the email will now show the name of the sender rather than their email address.

Added configuration setting #201: "From name when sending posting confirmation" (this is the "name" associated with configuration setting #200 when sending posting confirmations.

### **Case: 31493 Add customization option for showing "Send to Department" on Approval page**

Added the ability to customize whether the "Send to Department" option shows up on the Approval page. This can still be totally turned off by configuration setting #90 if your institution doesn't use this option, but if you do use the option and want finer tuned control on a per user or per document level, it can now be customized (ex. only show the option when a document has already been sent to at least one other individual for approval, or only allow certain users with certain security roles to submit to departments, or only allow documents that are in balance to be sent to departments, etc).

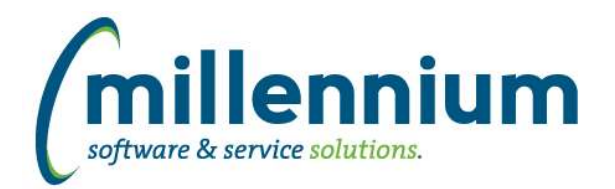

### *FASTPORTAL*

### **Case: 23968 Dynamic Selection column level options**

Added the ability to quickly and easily create a Dynamic Selection from the context menu of any column header.

Without leaving the Report Results tab, a Dynamic Selection can thus be created with two clicks. No additional data entry is required, and the selection will automatically expire and disappear tomorrow. If the user wants to customize the name/description/expiry date they can do this as well.

Dynamic Selections created this way will be available on all filter fields without the user needing to specify which field(s) the Dynamic Selection is for. If the user wants to make the Dynamic Selection permanent they can select "Expires: Never" at which point they will need to specify which field(s) the Dynamic Selection is for.

Note: these private, auto-expiring, aka "AdHoc" Dynamic Selections cannot be used with Pinned Reports.

### **Case: 29904 Rename worksheet tab when exporting custom reports to Excel**

When exporting custom reports to Excel, the worksheet tab name will now be the report title (ex. MyPageTitle) instead of the page ID (ex. Custom\_12345678\_20170406).

### **Case: 30915 Add Page Notes to Excel**

Added option to the page notes control to allow page notes to be exported to excel.

### **Case: 31206 Disable Virtual Columns formula textbox unless users have a specific security role**

When creating or editing a Virtual Column, the "Enter your formula here" textbox is now replaced with a greyed out locked text box "Select from the available fields to create formula" for all users unless they have one of these specific security roles. End users will only be able to select from the fields drop down and no longer can enter a formula.

The following roles will allow for full edit:

Site Administrator, Application Master Role, or VIRTUALCOLUMN\_EDITOR\_[applicationname].

### **Case: 31234 Ability to choose whether or not to include Pinned Report descriptions in PDF/Excel outputs**

Added the ability to toggle on/off the Pinned Report description from being displayed on exported PDF and Excel files.

### **Case: 31479 Update Menu Access screen**

Added a "strikethrough" display style to the currently disabled menu nodes on the Menu Access screen. You can still see and manipulate security for disabled nodes as you've always been able to, this just makes it more clear which nodes are currently enabled and which are currently disabled. We've also updated the "Menu Access Assistance" section on the right to better explain the various display styles and options/functionality.

### **Case: 31553 Restricted field bug**

Fixed a recently introduced bug with restricted fields where a field restricted by multiple roles would require users to have all of these roles in order to see the field. Users should only need to belong to at least one role in order to be able to see the restricted field.

### **Case: 31642 Add "Concatenate" (LISTAGG) group function to Advanced Options**

Added a new Group Function option on the Advanced Options tab called "Concatenate." When selected, this option will group values together into a list of comma separated values. This change affects [almost] all reports in all applications.

*Tuesday, April 18, 2017*

*Client specific cases may or may not appear in this list, depending on their impact on the baseline applications and / or site specific settings.*

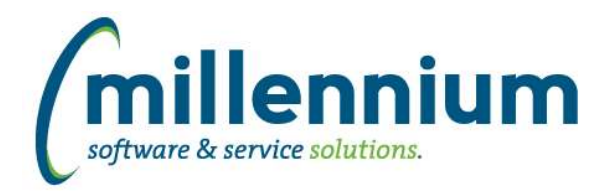

### *FASTSTUDENT*

### **Case: 31536 Add residency information to Admissions table**

Added residency information to the Admissions table and report. There is now a filter for residency as well as grid columns available. You will need to enable the grid columns if you wish to use them on this report.

### **Case: 31706 Add Student Type and Description to Student Info and Class List tables**

Added STUDENT\_TYPE\_CODE and STUDENT\_TYPE\_DESC columns to the Student Info and Class List data warehouse tables.

### **Case: 31828 Create student contact info record even is student has not valid address**

The contact information warehouse table has been updated to pull in all students regardless if there is a valid address on not. This should enable us to pull in all email address when they exist.

### **Case: 31832 Add Final Grade and Passed indicator to All Registrations table**

Added Final Grade and Passed Indicator columns to the All Registrations report. You will need to enable these columns if you want users to be able to see them.

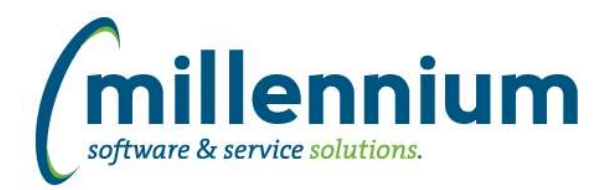

## Release Notes: Version 4.3.15

### *FASTWEBREQ*

### **Case: 31411 Specify "from name" when sending notification emails**

Added configuration setting #86: "Name format for from field on approval emails ("LAST,FIRST" or "FIRST LAST")" with default value "FIRST LAST." When sending notification emails when a requisition is approved, rejected, or cancelled, the "from" field of the email will now show the name of the sender rather than their email address.

Added configuration setting #76: "Default from name associated with setting #81." This is the "name" associated with configuration setting #81, the default email address used when no email address exists for the sender.